[IP-RAN](https://zhiliao.h3c.com/questions/catesDis/358) **[何理](https://zhiliao.h3c.com/User/other/265)** 2015-11-12 发表

某地市已经部署了我司IPRAN环网,现在客户希望在环网上增加某政企客户的二层专线业务,从而实 现该客户同城总部与两个办公楼之间的业务二层互通。 同时分支之间可直接进行互访。

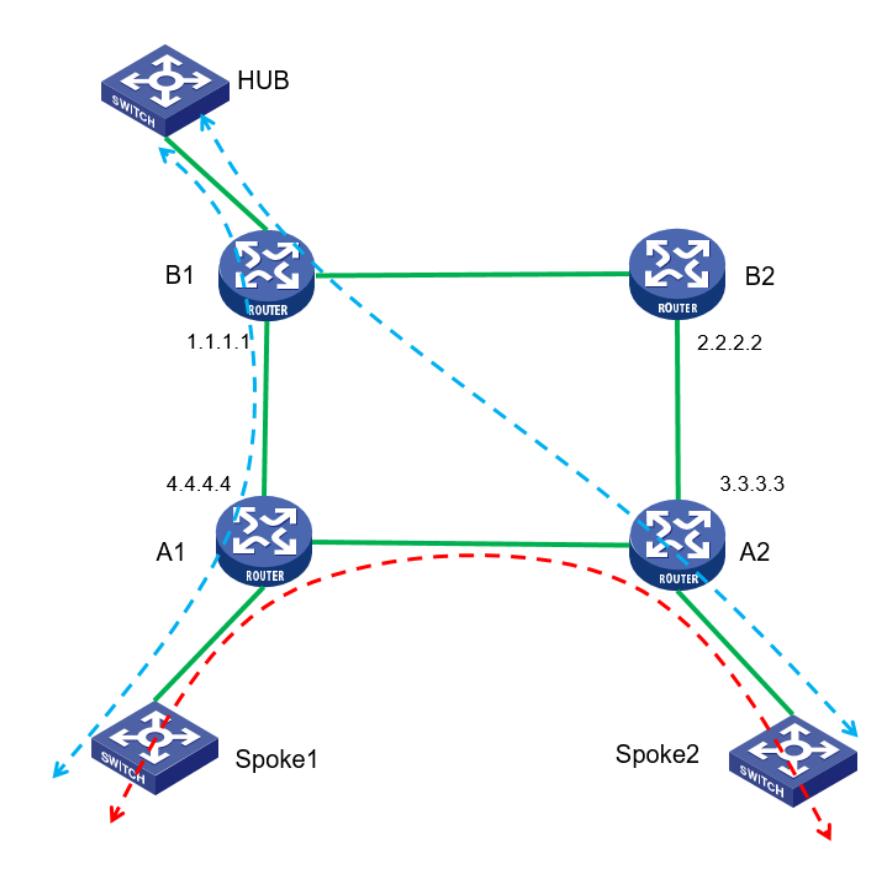

如图所示,总部CE设备挂在B1设备上,两个分支节点分别位于A1/A2下;要求分支站点之间可以直接 通信互访;

## 实现该需求直接在IPRAN环网上部署VPLS技术实现。

配置点到多点L2VPN业务之前,请先确保IPRAN环网上路由可达, MPLS及MPLS LDP已经使能;

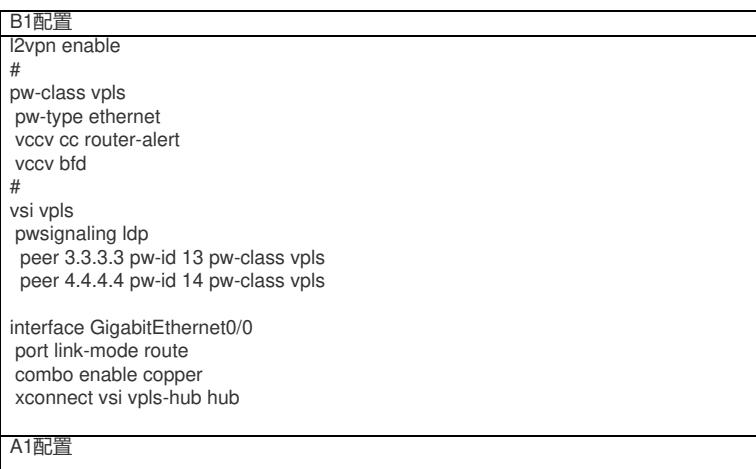

## l2vpn enable #

pw-class vpls pw-type ethernet vccv cc router-alert vccv bfd

vsi vpls pwsignaling ldp peer 1.1.1.1 pw-id 14 pw-class vpls peer 3.3.3.3 pw-id 34 pw-class vpls

interface GigabitEthernet0/2 port link-mode route combo enable copper xconnect vsi vpls

A2配置

l2vpn enable # pw-class vpls pw-type ethernet vccv cc router-alert vccv bfd

#

vsi vpls pwsignaling ldp peer 1.1.1.1 pw-id 13 pw-class vpls peer 4.4.4.4 pw-id 34 pw-class vpls

interface GigabitEthernet0/2 port link-mode route combo enable copper xconnect vsi vpls

业务验证:

HUB地址:192.168.1.1 Spoke1:192.168.1.2 Spoke2:192.168.1.3

总部ping分支互通正常:

<HUB>ping 192.168.1.3<br>
Ping 192.168.1.3<br>
Ping 192.168.1.3 (192.168.1.3): 56 data bytes, press CTRL C to break<br>
56 bytes from 192.168.1.3: icmp\_seq=0 ttl=255 time=2.779 ms<br>
56 bytes from 192.168.1.3: icmp\_seq=1 ttl=255 tim -- Ping statistics for 192.168.1.3 ------ ring statistics for 192.160.1.5 ---<br>5 packets transmitted, 5 packets received, 0.0% packet loss<br>round-trip min/avg/max/std-dev = 1.766/2.551/3.031/0.438 ms<br><HUB>%Nov -4 07:57:59:275 2015 HUB PING/6/PING\_STATISTICS: Pin ted, 5 packets received, 0.0% packet loss, round-trip min/avg/max/stdted, 5 packets received, 0.0% packet loss, round-trip min/avg/max/stc<br>ping 192.168.1.2<br>Ping 192.168.1.2 (192.168.1.2): 56 data bytes, press CTRL C to break<br>56 bytes from 192.168.1.2: icmp\_seq=0 ttl=255 time=1.637 ms<br>56 by 56 bytes from 192.168.1.2: icmp\_seq=4 ttl=255 time=1.687 ms --- Ping statistics for 192.168.1.2 ---<br>5 packets transmitted, 5 packets received, 0.0% packet loss<br>round-trip min/avg/max/std-dev = 1.276/1.688/1.980/0.240 ms

分支Spoke1 ping HUB正常,分支之间互访正常:

<SPOKE1>ping 192.168.1.1<br>Ping 192.168.1.1 (192.168.1.1): 56 data bytes, press CTRL\_C to break<br>56 bytes from 192.168.1.1: icmp\_seq=0 ttl=255 time=2.000 ms 36 bytes from 192.168.1.1: icmp\_seq=0 ttl=255 time=2.000 ms<br>56 bytes from 192.168.1.1: icmp\_seq=1 ttl=255 time=3.000 ms<br>56 bytes from 192.168.1.1: icmp\_seq=1 ttl=255 time=2.000 ms<br>56 bytes from 192.168.1.1: icmp\_seq=3 ttl= Ping statistics for 192.168.1.1 ping 192.168.1.3 Ping 192.168.1.3 (192.168.1.3): 56 data bytes, press CTRL C to break<br>56 bytes from 192.168.1.3: icmp\_seq=0 ttl=254 time=5.000 ms<br>56 bytes from 192.168.1.3: icmp\_seq=1 ttl=254 time=4.000 ms<br>56 bytes from 192.168.1.3: icmp\_ 56 bytes from 192.168.1.3: icmp\_seq=2 ttl=254 time=4.000 ms<br>56 bytes from 192.168.1.3: icmp\_seq=2 ttl=254 time=5.000 ms<br>56 bytes from 192.168.1.3: icmp\_seq=3 ttl=254 time=5.000 ms<br>56 bytes from 192.168.1.3: icmp\_seq=4 ttl= -- Ping statistics for 192.168.1.3 --rang packets transmitted, 5 packets received, 0.0% packet loss<br>5 packets transmitted, 5 packets received, 0.0% packet loss

分支Spoke2 ping HUB正常,分支之间互访正常:

<SPOKE2>ping 192.168.1.1<br>Ping 192.168.1.1 (192.168.1.1): 56 data bytes, press CTRL C to break 56 bytes from 192.168.1.1: icmp seq=0 ttl=255 time=3.071 ms 56 bytes from 192.168.1.1: icmp\_seq=1 ttl=255 time=2.225 ms<br>56 bytes from 192.168.1.1: icmp\_seq=1 ttl=255 time=2.225 ms<br>56 bytes from 192.168.1.1: icmp\_seq=2 ttl=255 time=1.849 ms<br>56 bytes from 192.168.1.1: icmp\_seq=3 ttl= Ping statistics for  $192.168.1.1$  --ping 192.168.1.2<br>Ping 192.168.1.2 (192.168.1.2): 56 data bytes, press CTRL C to break<br>56 bytes from 192.168.1.2: icmp\_seq=0 ttl=254 time=5.911 ms<br>56 bytes from 192.168.1.2: icmp\_seq=1 ttl=254 time=5.911 ms<br>56 bytes from 19 56 bytes from 192.168.1.2: icmp\_seq=2 ct1-254 time=4.607 ms<br>56 bytes from 192.168.1.2: icmp\_seq=3 ttl=254 time=4.607 ms<br>56 bytes from 192.168.1.2: icmp\_seq=4 ttl=254 time=3.301 ms Ping statistics for 192.168.1.2 ---5 packets transmitted, 5 packets received, 0.0% packet loss round-trip min/avg/max/std-dev = 3.301/4.355/5.911/0.882 ms

在B1/A1/A2上查看PW状态:

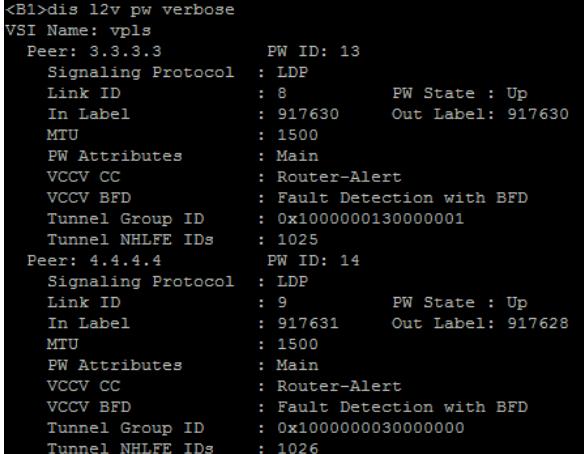

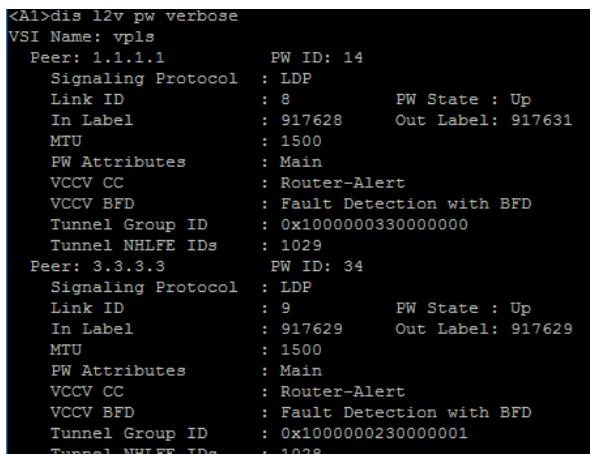

在B1/A1/A2上查看VPLS MAC地址转发表:

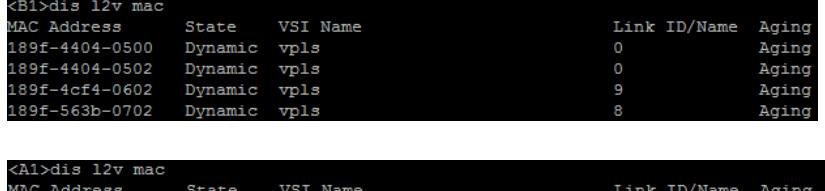

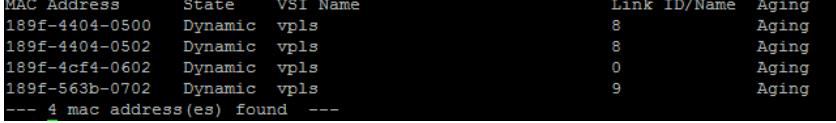

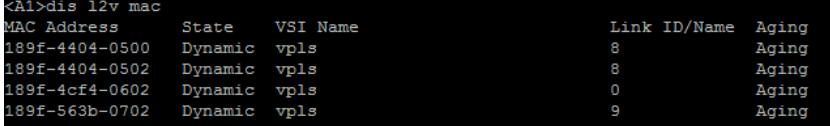

1. 配置L2VPN是需要考虑PW封装以及AC接入类型,不通的组合会对报文的Tag产生不同的影响;

2. 配置VPLS业务前,首先要保证IPRAN环网路由可达,公网MPLS隧道正常建立;

3. 无特殊需求IPRAN网络重均采用Martini方式及LDP作为L2VPN信令协议;

4. A设备AC接口配置需要切换为二层接口配置服务实例, B设备使用三层接口; 因为实验室用模拟

器,所以配置使用三层接口配置,服务实例配置请参见相关配置手册;